# Python编程库 --Matplotlib

ennungar

# 引入—Numpy

- 数组的创建
- 占位符
- 打印数组
- 基本操作
- 矩阵相乘
- 总和、最小、最大
- axis参数
- 索引、切片、迭代
- 更改数组形状
- 修改数组本身
- 数组堆叠
- 数组拆分

2022/3/17

**np.ones((3,4)) np.zeros((3,4)) …… np.array([1,2,3,4]) print(np.arange(10000**)) **b**=np.arange(4) c=a-b  $a^*=3$ **A.dot(B) np.dot(A,B) a.sum() a.min() a.max()** 列**b.sum(axis=0)** 行**b.min(axis=1) a[2:5] a[:6:2]=-1000 a.reshape(6,2) a.ravel() a.resize((2,6)) np.vstack((a,b)) np.hstack((a,b)) np.hsplit(a,3) vsplit**

#### 复习

import numpy as np  $a = np. \, array([\n[11, 12, 13, 14, 15],$  [16, 17, 18, 19, 20],  $[21, 22, 23, 24, 25],$  [26, 27, 28 ,29, 30],  $[31, 32, 33, 34, 35]]$  #输出"25" print  $(a[0, 1:4])$  #[12 13 14] print (a[1:4, 0]) #[16 21 26] #[12 17 22 27 32] print $(a[2,4])$ print $(a$ : 1])

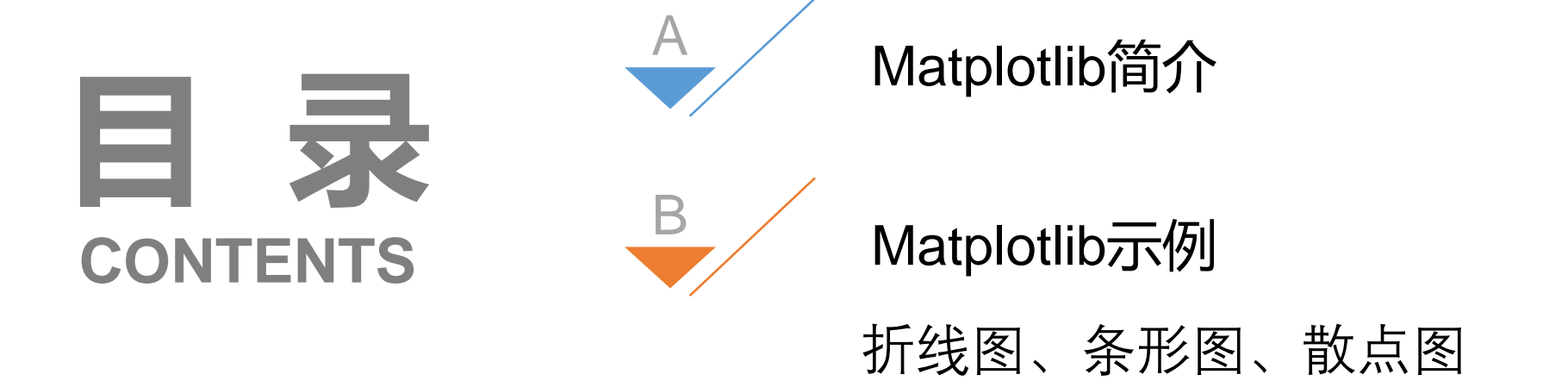

# Matplotlib简介

- 官网: https://matplotlib.org/
- 中文文档: https://www.matplotlib.org.cn
- Matplotlib是一个 Python 的 2D绘图库。通过Matplotlib,开 发者可以仅需要几行代码,便可以生成绘图、直方图、功率谱、 条形图、错误图、散点图等。

#### Matplotlib简介

- 一般步骤:
- 创建一个图纸 (figure)
- 在图纸上创建一个或多个绘图(plotting)区域
- 在plotting区域上描绘点、线等各种marker
- 为plotting添加修饰标签(绘图线上的或坐标轴上的) 其他各种DIY

Matplotlib简介

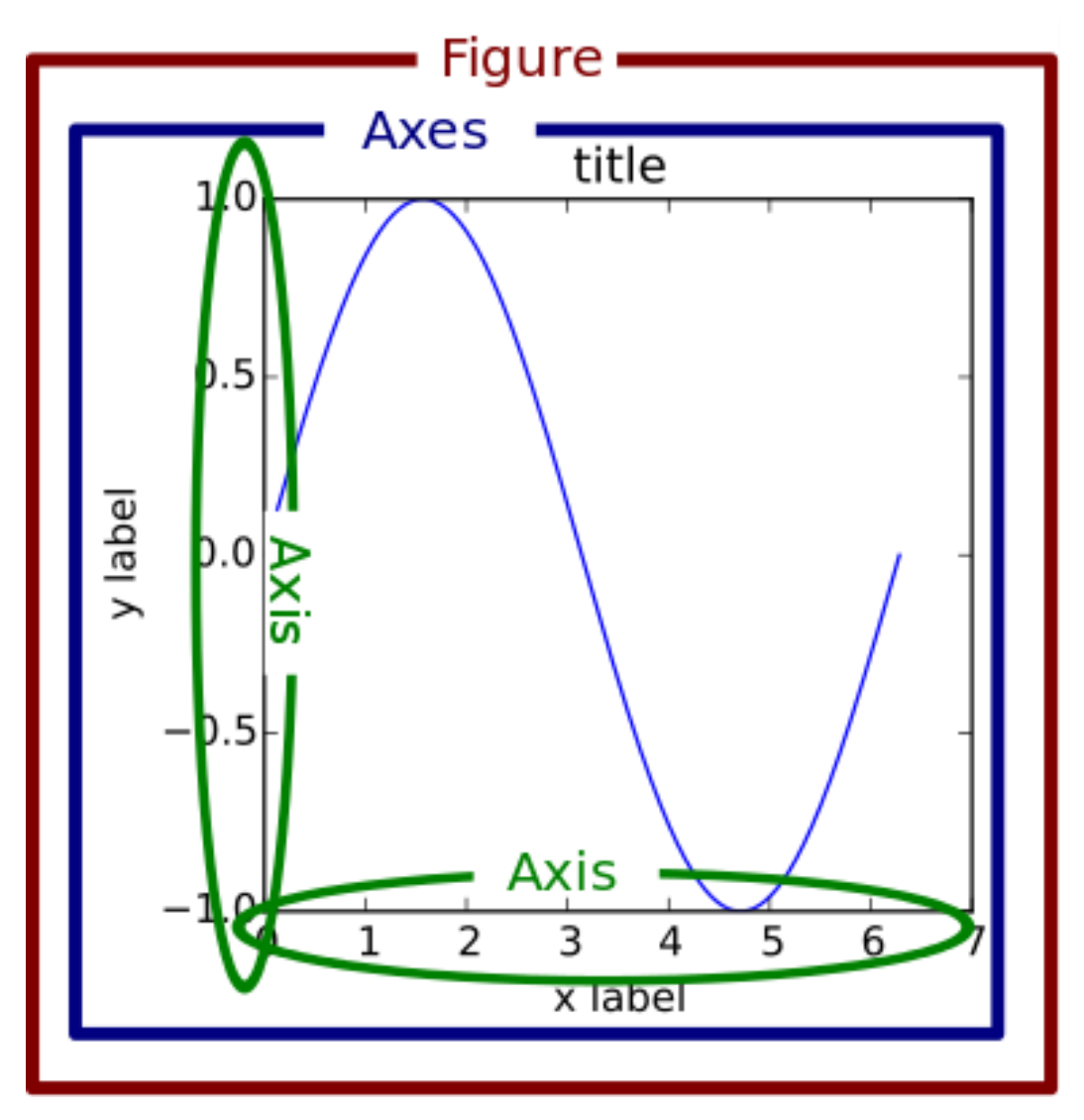

#### 变量 函数 图纸(figure)和轴域(axes)

```
import matplotlib.pyplot as plt # 调用绘图库
  '''figure和axes的声明可以省略(选用默认情况)''' 
plt.plot([1, 2, 3, 4])plt.xlabel('x numbers')
plt.ylabel('y numbers')
plt.title('a straight line')
plt.show()
```
#### 头脑风暴: 为什么y是1-4,而x是0-3?

#### plt.plot

• plt.plot(\*args, scalex=True, scaley=True, data=None, \*\*kwargs)常用参数及说明:

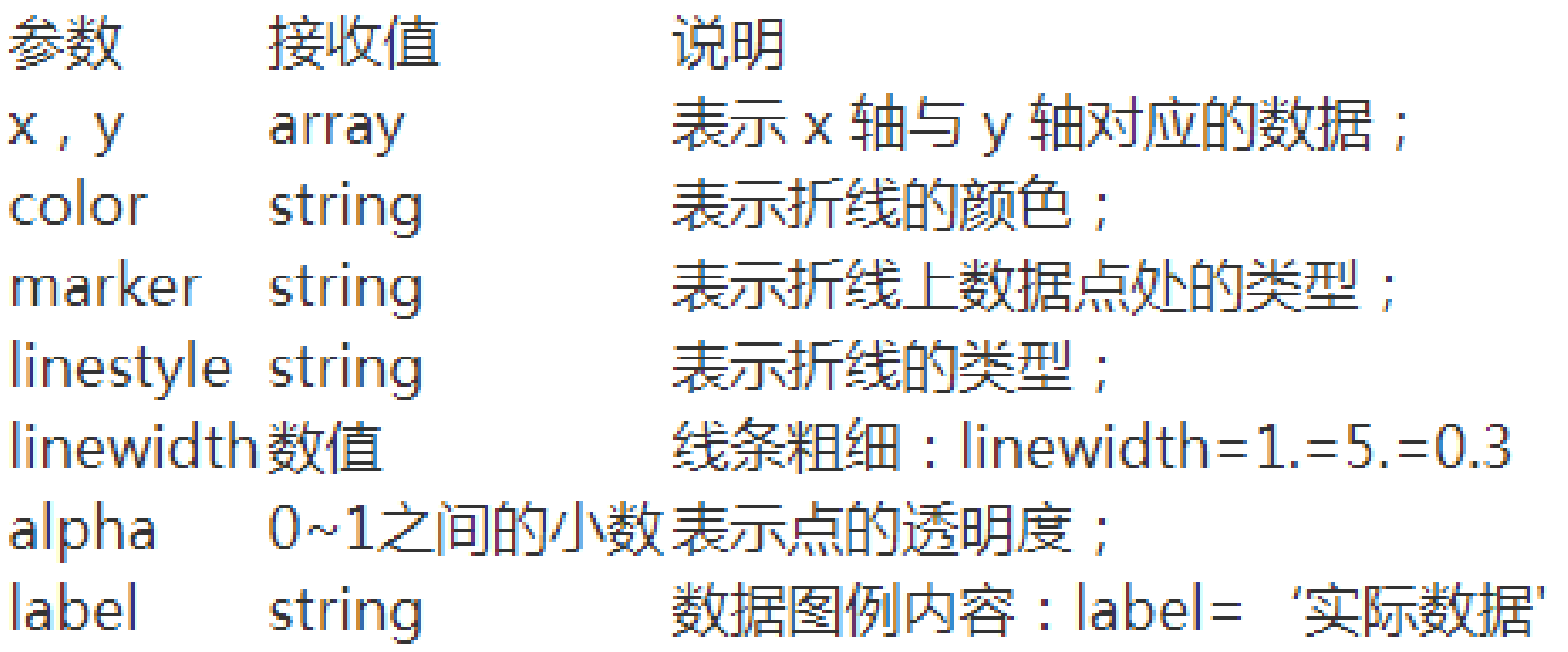

```
import matplotlib.pyplot as plt
plt.plot([1, 2, 3, 4], [1, 4, 9, 16])plt.axis([0, 6, 0, 20])
plt.show()
```
# Matplotlib色彩和样式

#### 色彩和样式

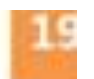

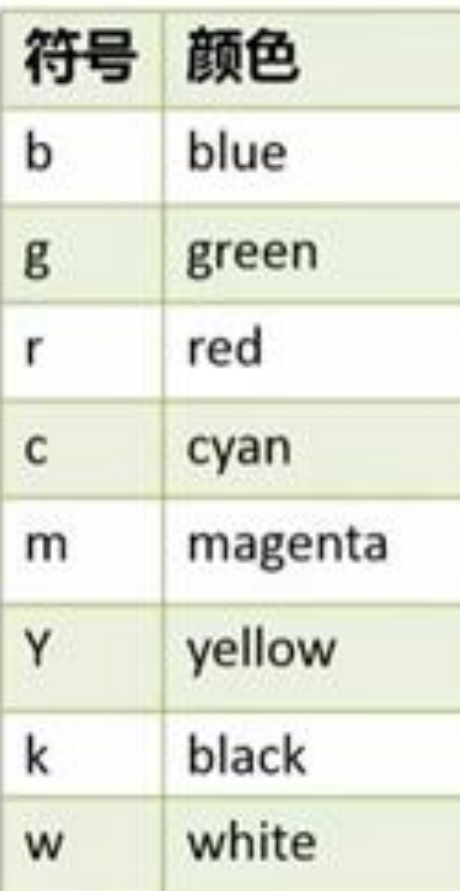

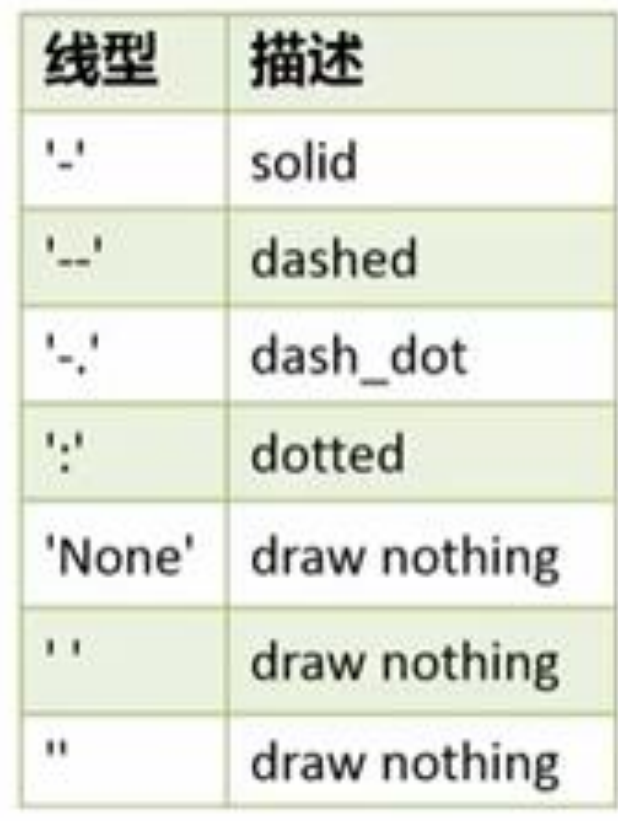

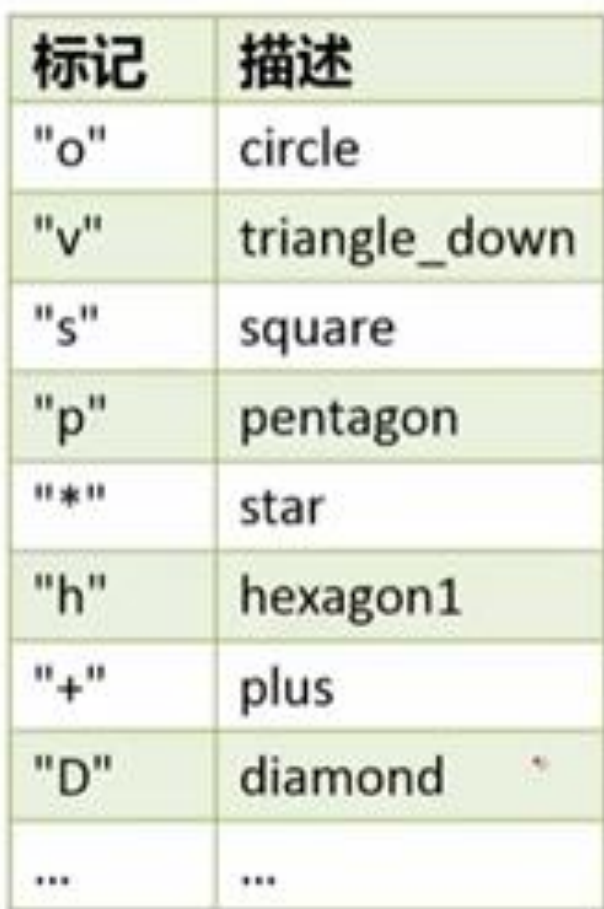

#### Matplotlib示例3 100 80 # coding=utf-8 60 import numpy as np 40 import matplotlib.pyplot as plt 20 # 0到5之间每隔0.2取一个数  $t = np$ . arange  $(0, 5, 0.2)$ # 红色的破折号,蓝色的方块,绿色的三角形 plt.plot(t, t,  $'r^{-3}$ ,  $\, , \qquad \qquad ) \,$ plt.show()

2022/3/17 12 二次方(蓝色方块),三次方(绿色三角形) t,  $t**2$ , 'bs',  $t$ ,  $t***3$ , 'g<sup>-</sup>'

import numpy as np import matplotlib.pyplot as plt  $def f(t)$ :

return np.exp $(-t)$  \* np.cos $(2\ast np.pi\ast t)$  $t1 = np. \text{ arrange } (0, 0, 5, 0, 0, 1)$  $t2 = np. \text{ arrange}(0.0, 5.0, 0.02)$  $\nonumber \mathrm{plt.}\ \mathrm{plot}\ (\hspace{20pt} , \hspace{20pt} 'bo', \hspace{20pt} , \hspace{20pt} 'k;')$ plt.plot(t2, np.cos( $2*$ np.pi\*t2), 'r-') plt.show()

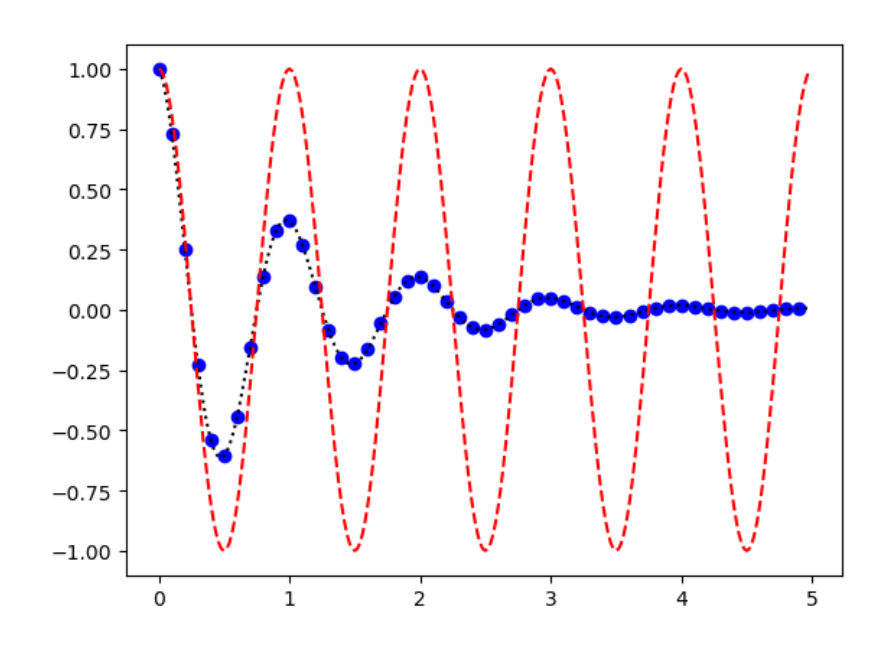

$$
t1, f(t1) \qquad t2, f(t2)
$$

import numpy as np import matplotlib.pyplot as plt  $0.0$  $def f(t)$ :  $-0.5$ return np.exp $(-t)$  \* np.cos $(2\ast np.pi\ast t)$  $t1 = np. \, \text{arge} (0.0, 5.0, 0.1)$  $0.5$  $t2 = np. \, \text{arge} (0.0, 5.0, 0.02)$ plt.figure("2subplot")  $-1.0$ plt. subplot $(2, 1, 1)$ plt.plot(t1,  $f(t1)$ , 'bo', t2,  $f(t2)$ , 'k:') plt. subplot $(2,1,2)$ plt.plot(t2, np.cos( $2*$ np.pi $*$ t2), 'r-') plt.show() subplot()中的参数分别指定了numrows、numcols、 .fignum 1- numrows\*numcols 若子图数小于10,那么参数之间有没有逗号都无所谓。

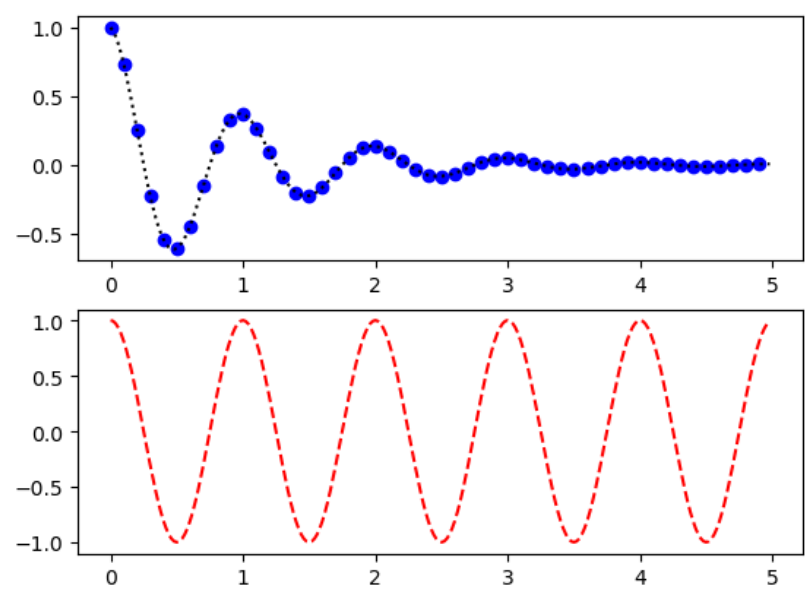

头脑风暴: 使用了哪个 函数绘制子图?

• 加入中文

import matplotlib.pyplot as plt from matplotlib. font manager import FontProperties #导入宋体字体文件 font set = FontProperties( $\setminus$ fname=r"c:\windows\fonts\simsun.ttc", size=15) dataX =  $[1, 2, 3, 4]$ dataY =  $[1, 2, 3, 1]$ #plot还有很多参数,可以查API修改,如颜色,虚线等 plt.title("绘制直线",FontProperties=font\_set) plt.plot(dataX, dataY)

plt.xlabel("x轴",FontProperties=font\_set)

plt.ylabel("y轴",FontProperties=font\_set) plt.show()

• 条形图

 $2022/3/17$  PIL. SILOW (*)* 16 import matplotlib.pyplot as plt from matplotlib. font manager import FontProperties #导入宋体字体文件 font set = FontProperties( $\setminus$ fname=r"c:\windows\fonts\simsun.ttc", size=15) # 条形图  $x = \begin{bmatrix} 0, 1, 2, 4, 5, 6 \end{bmatrix}$  $y = [1, 2, 3, 2, 1, 4, 1]$ #竖的条形图 plt.bar $(x, y)$ #plt.barh(x,y)#横的条形图,注意x,y坐标 plt.title("条形图",FontProperties=font\_set) plt.xlabel("x轴",FontProperties=font\_set) plt.ylabel("y轴",FontProperties=font\_set) plt.show()

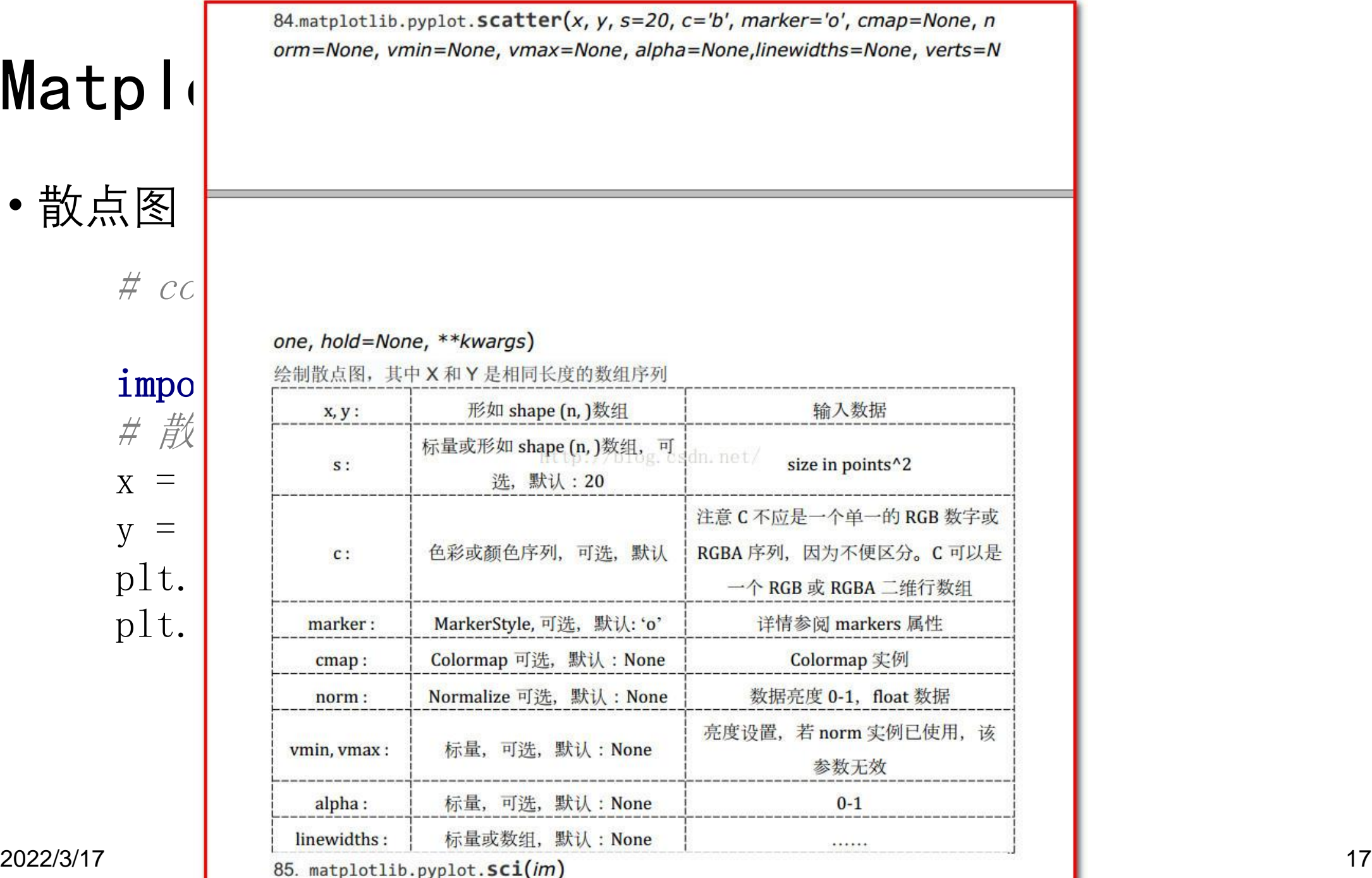

散点图: import matplotlib.pyplot as plt import numpy as np # 彩色映射散点图  $x = np.random.random(1000)$  $y = np.random.randn(1000)$ plt.scatter(x, y) plt.show()

• 散点图

import matplotlib.pyplot as plt import numpy as np # 彩色映射散点图  $x = np$ . random. rand  $(1000)$  $y = np$ . random. rand  $(1000)$ size = np. random. rand  $(1000)$   $*$  50  $\text{colour} = \text{np. random.} \text{rand}(1000)$ plt.scatter(x, y, size, colour) plt.colorbar() plt.colorbar() colorbar颜色渐变色条

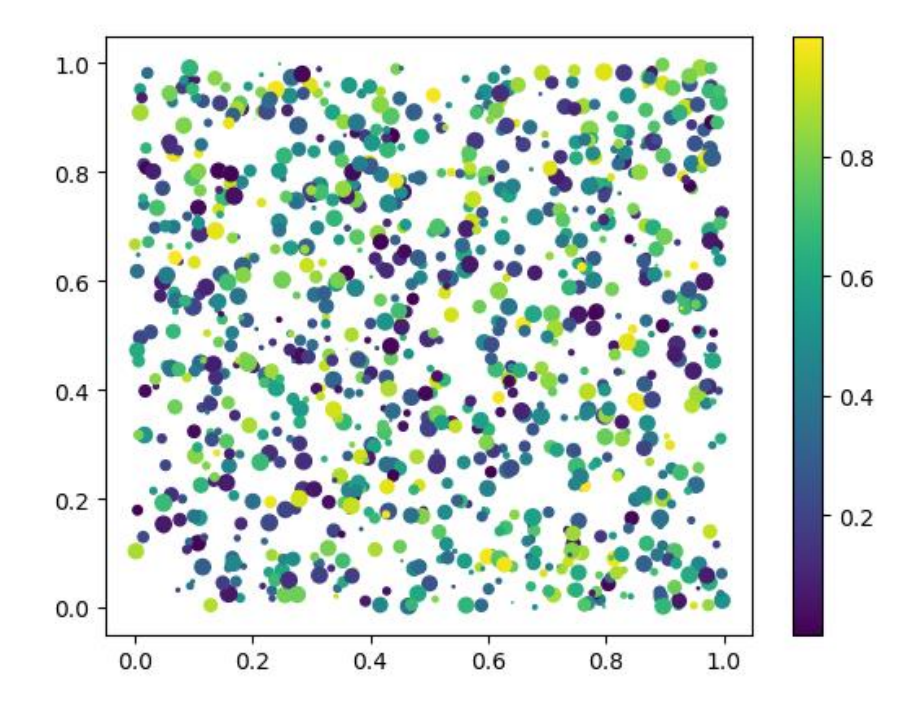

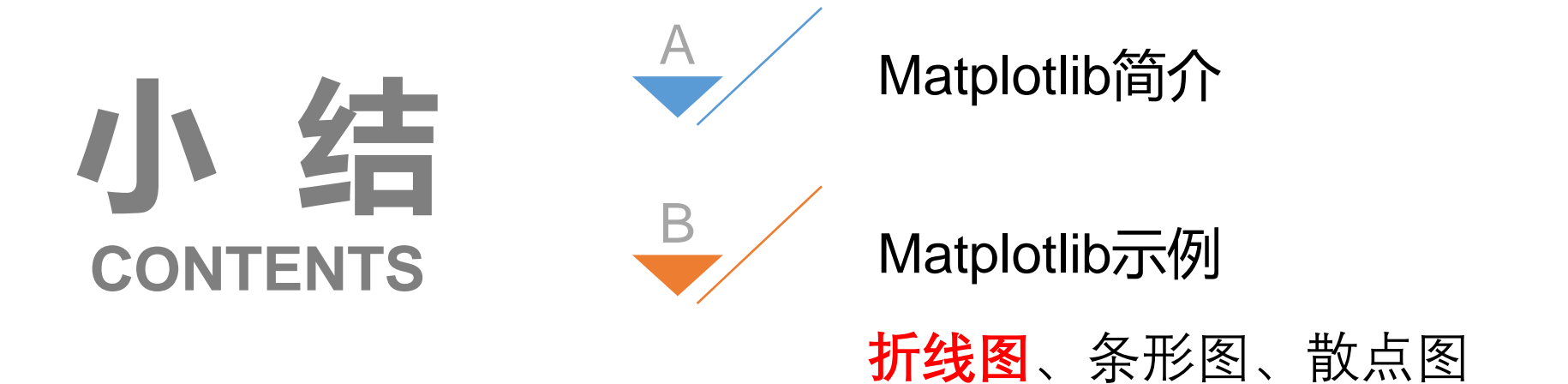

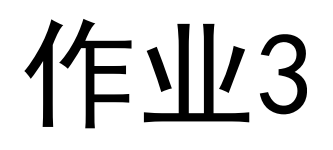

#### 按照下列数据绘制下图,并将作业3代码提交职教云平台

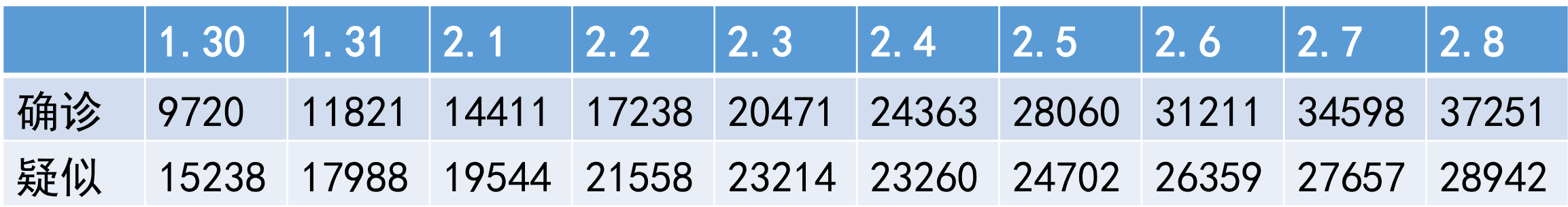

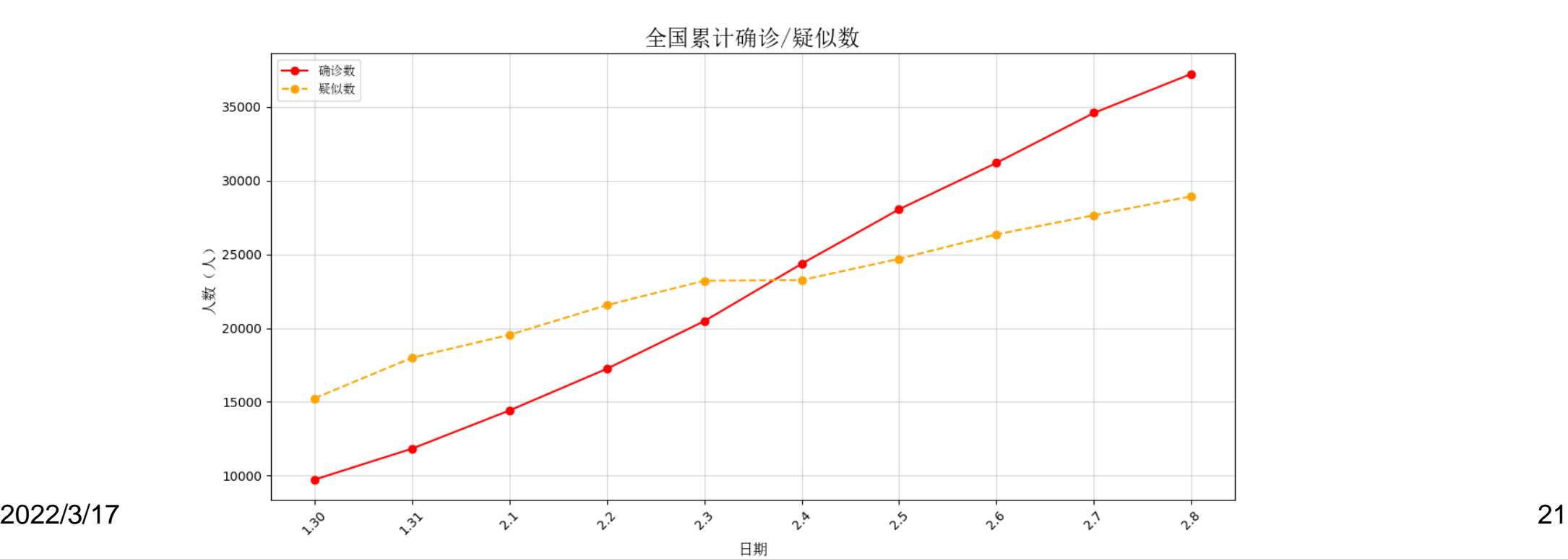